# Instrucţiuni succinte de utilizare Proline 400

Transmiţător cu senzor cu ultrasunete cu timp de tranzit

HART

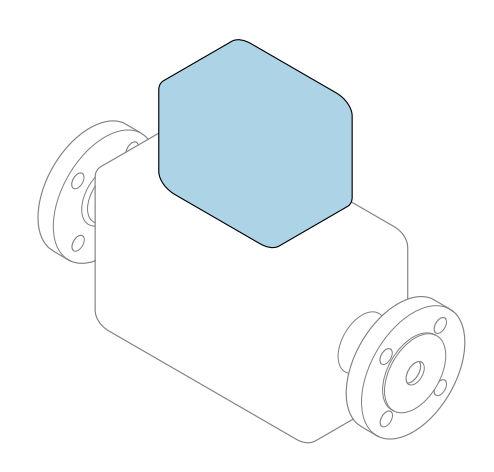

Acestea sunt instrucțiuni de utilizare sintetizate; ele nu înlocuiesc instrucţiunile de utilizare referitoare la dispozitiv.

## Instrucţiuni de utilizare sintetizate partea 2 din 2: Transmiţătorul

Conţine informaţii despre transmiţător.

Instrucţiuni de utilizare sintetizate partea 1 din 2: Senzorul  $\rightarrow$   $\spadesuit$  3

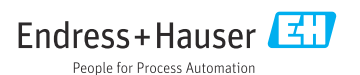

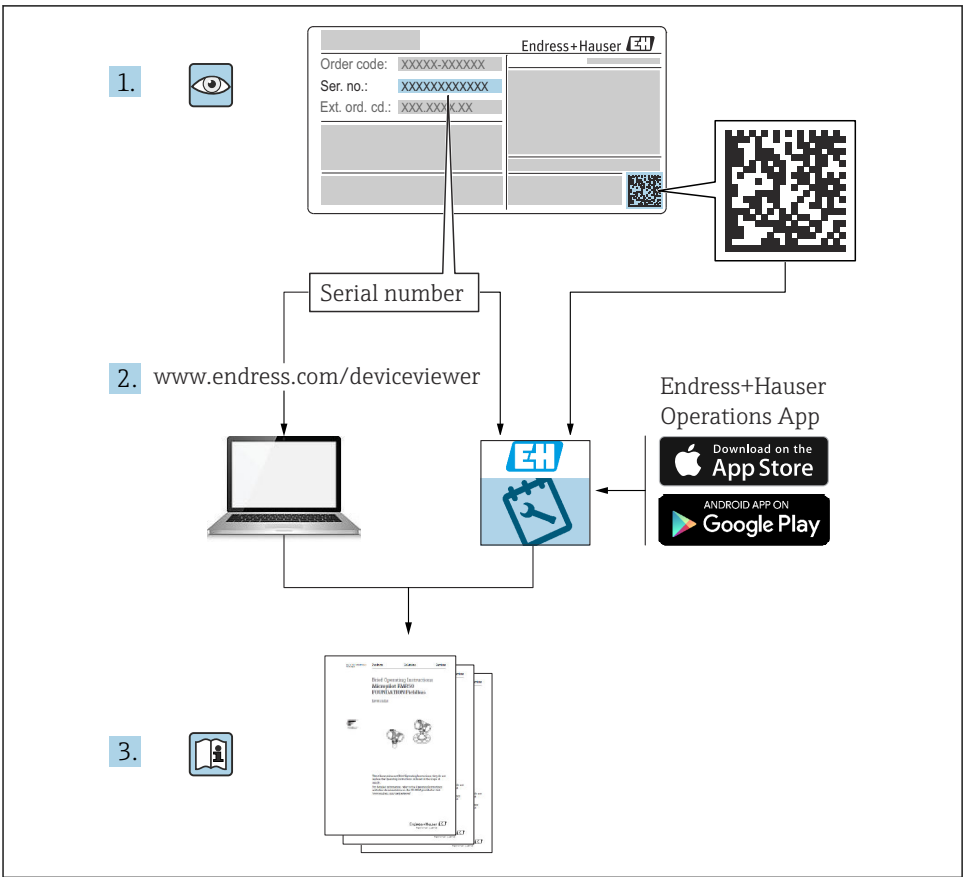

A0023555

# <span id="page-2-0"></span>Instructiuni de operare sintetizate pentru debitmetru

Dispozitivul constă dintr-un transmitător și un senzor.

Procesul de punere în funcţiune a acestor două componente este descris în două manuale separate, care împreună formează Instrucțiunile de operare sintetizate pentru debitmetru:

- Instructiuni de operare sintetizate Partea 1: Senzorul
- Instrucţiuni de operare sintetizate Partea 2: Transmiţătorul

Vă rugăm să consultati ambele părti ale Instructiunilor de operare sintetizate la punerea în functiune a dispozitivului, deoarece continutul unuia vine în completarea celuilalt:

#### Instrucţiuni de operare sintetizate - Partea 1: Senzorul

Instructiunile de operare sintetizate ale senzorului sunt destinate specialistilor responsabili pentru instalarea dispozitivului de măsurare.

- Receptia la livrare și identificarea produsului
- Depozitare şi transport
- Instalare

#### Instructiuni de operare sintetizate - Partea 2: Transmitătorul

Instructiunile de operare sintetizate ale transmitătorului sunt destinate specialistilor responsabili pentru punerea în funcțiune, configurarea și parametrizarea dispozitivului de măsurare (până la prima valoare măsurată).

- Descrierea produsului
- Instalare
- Conexiune electrică
- Opţiuni de operare
- Integrarea sistemului
- Punerea în functiune
- Informatii privind diagnosticarea

# Documentație suplimentară a dispozitivului

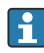

Aceste instrucţiuni de operare sintetizate sunt Instrucţiunile de operare sintetizate, partea a 2-a: Transmiţătorul.

"Instrucţiunile de operare sintetizate, partea 1: Senzorul" sunt disponibile prin:

- Internet: [www.endress.com/deviceviewer](http://www.endress.com/deviceviewer)
- Smartphone/Tabletă: *aplicaţia Endress+Hauser Operations*

Informatii detaliate despre dispozitiv se găsesc în instrucțiunile de operare și în celelalte documentatii:

- Internet: [www.endress.com/deviceviewer](http://www.endress.com/deviceviewer)
- Smartphone/Tabletă: *aplicaţia Endress+Hauser Operations*

# **Cuprins**

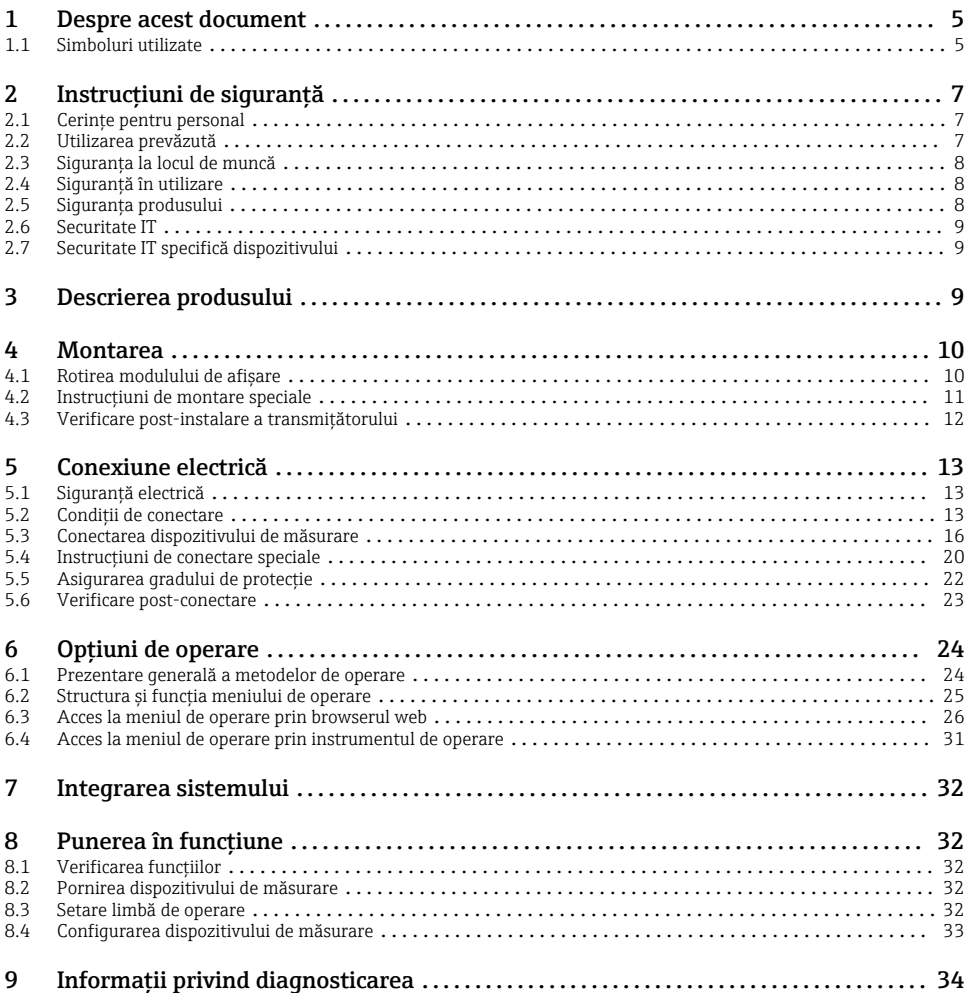

# <span id="page-4-0"></span>1 Despre acest document

# 1.1 Simboluri utilizate

## 1.1.1 Simboluri de sigurantă

#### **A PERICOL**

Acest simbol vă alertează cu privire la o situaţie periculoasă. Neevitarea acestei situaţii va avea ca rezultat vătămări corporale grave sau letale.

#### **A** AVERTISMENT

Acest simbol vă alertează cu privire la o situaţie periculoasă. Neevitarea acestei situaţii poate avea ca rezultat vătămări corporale grave sau letale.

#### **A PRECAUTIE**

Acest simbol vă alertează cu privire la o situatie periculoasă. Neevitarea acestei situatii poate avea ca rezultat vătămări corporale minore sau medii.

#### **NOTÃ**

Acest simbol conține informații despre proceduri și alte fapte care nu au ca rezultat vătămări corporale.

## 1.1.2 Simboluri pentru anumite tipuri de informatii

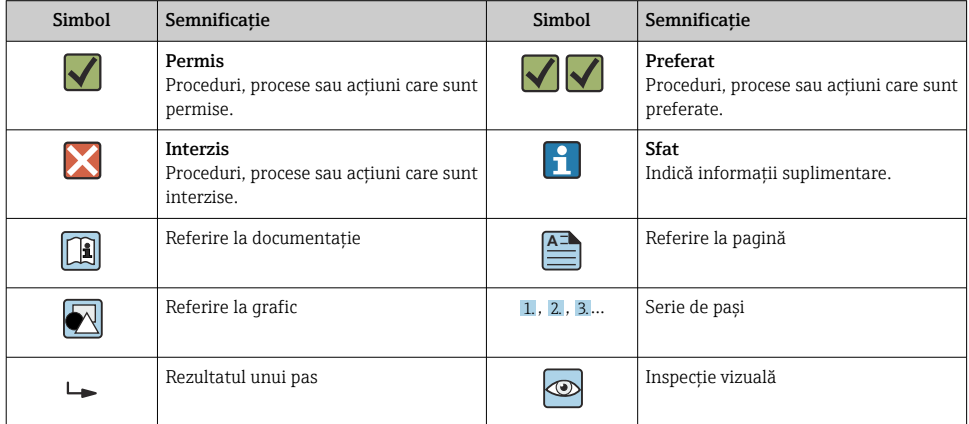

## 1.1.3 Simboluri electrice

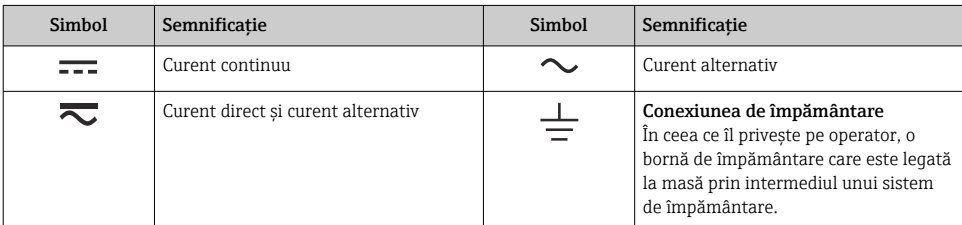

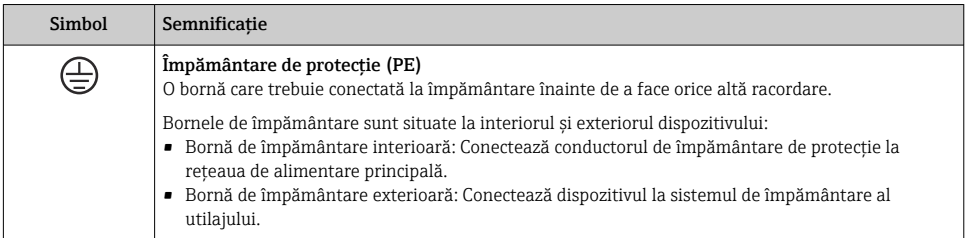

# 1.1.4 Simboluri specifice comunicaţiei

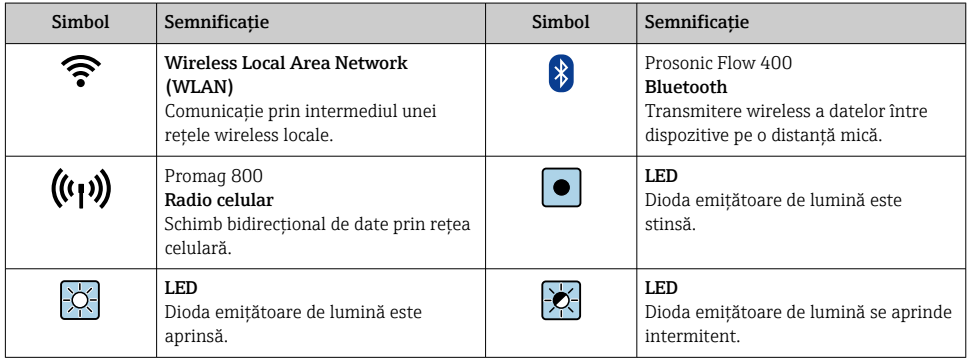

## 1.1.5 Simboluri instrumente

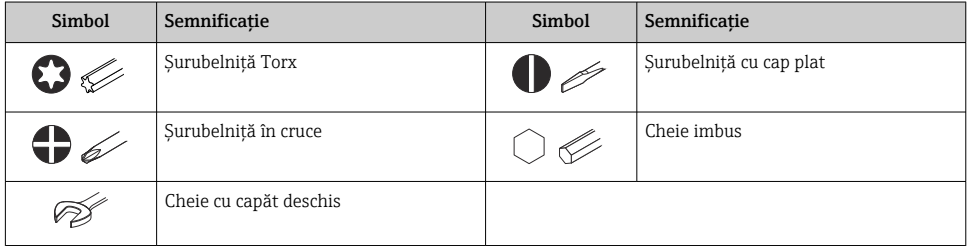

## 1.1.6 Simboluri în grafice

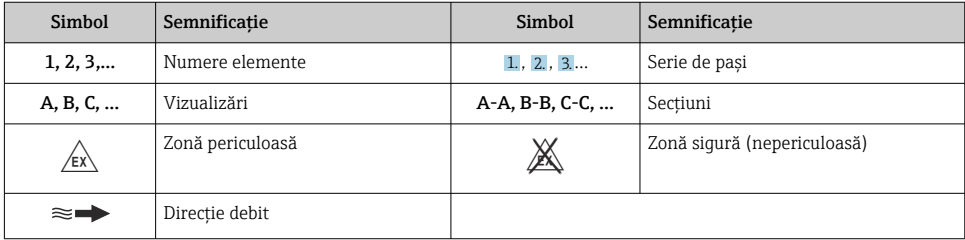

# <span id="page-6-0"></span>2 Instructiuni de sigurantă

# 2.1 Cerinte pentru personal

Personalul trebuie să îndeplinească următoarele cerinte:

- ► Specialistii instruiti calificati trebuie să aibă o calificare relevantă pentru această functie și sarcină specifică.
- ► Sunt autorizați de către proprietarul/operatorul unității.
- ► Sunt familiarizati cu reglementările federale/nationale.
- ‣ Înainte de a începe activitatea, citiţi şi încercaţi să înţelegeţi instrucţiunile din manual şi din documentatia suplimentară, precum și certificatele (în functie de aplicatie).
- ► Urmati instructiunile și respectati conditiile de bază.

# 2.2 Utilizarea prevăzută

## Domeniu şi medii de utilizare

Dispozitivul de măsurare descris în aceste instructiuni de operare este proiectat exclusiv pentru măsurarea debitului lichidelor.

În funcție de versiunea comandată, dispozitivul poate măsura și în medii potențial explozive, inflamabile, toxice și oxidante.

Dispozitivele de măsurare pentru utilizare în zone periculoase, în aplicatii igienice sau în aplicatii unde există un risc sporit din cauza presiunii de proces, sunt marcate corespunzător pe plăcuta de identificare.

Pentru a asigura rămânerea dispozitivului de măsurare în stare corespunzătoare pentru durata de operare:

- ▶ Respectati intervalul de temperatură specificat.
- ► Utilizati dispozitivul de măsurare numai în deplină conformitate cu datele de pe plăcuta de identificare și cu condițiile generale indicate în instrucțiunile de operare și în documentația suplimentară.
- ► Pe baza plăcutei de identificare, verificati dacă este permisă utilizarea dispozitivului comandat în zone periculoase (de exemplu, dacă prezintă protecţie împotriva exploziei, siguranta vasului de presiune).
- ‣ Dacă temperatura ambiantă a dispozitivului de măsurare este în afara temperaturii atmosferice, este absolut esențial să respectați condițiile de bază relevante specificate în documentatia asociată dispozitivului.
- ‣ Protejaţi permanent dispozitivul de măsurare împotriva coroziunii cauzată de influenţele mediului ambiant.

## Utilizare incorectă

Utilizarea în alte scopuri decât cele prevăzute poate compromite siguranta dispozitivului. Producătorul declină orice răspundere pentru daunele provocate prin utilizarea incorectă sau în alt scop decât cel prevăzut în prezentul manual.

#### <span id="page-7-0"></span>Riscuri reziduale

## **A** AVERTISMENT

Dacă temperatura fluidelor sau unităţii electronice este ridicată sau scăzută, acest lucru poate duce la înfierbântarea sau răcirea suprafetelor dispozitivului. Aceasta prezintă un pericol de arsuri sau degerături!

► În cazul unor temperaturi ridicate sau scăzute ale fluidului, instalati o protectie corespunzătoare împotriva contactului.

# 2.3 Siguranta la locul de muncă

Pentru interventiile asupra dispozitivului și lucrul cu dispozitivul:

► Purtati echipamentul individual de protectie necesar în conformitate cu reglementările nationale.

Dacă montaţi senzorii şi benzile de tensionare:

► Din cauza riscului sporit de tăieturi, purtați mănusi corespunzătoare și ochelari de protectie.

Pentru lucrări de sudură pe conducte:

‣ Nu legaţi unitatea de sudură la masă prin dispozitivul de măsurare.

Dacă lucrati la sau cu dispozitivul cu mâinile ude:

▶ Din cauza pericolului de electrocutare crescut, purtați mănuși corespunzătoare.

# 2.4 Siguranţă în utilizare

Risc de accidentare.

- ► Utilizati dispozitivul numai în stare tehnică corespunzătoare și în regimul de sigurantă.
- ▶ Operatorul este responsabil pentru utilizarea fără interferente a dispozitivului.

# 2.5 Siguranţa produsului

Dispozitivul de măsurare este proiectat în conformitate cu buna practică tehnologică pentru a respecta cele mai recente cerințe de siguranță; acesta a fost testat, iar la ieșirea din fabrică, starea acestuia asigura functionarea în conditii de sigurantă.

Acesta îndeplineşte standardele de siguranţă şi cerinţele legale generale. De asemenea, este în conformitate cu directivele UE menţionate în declaraţia de conformitate UE specifică dispozitivului. Endress+Hauser confirmă acest fapt prin aplicarea marcajului CE pe dispozitiv.

În plus, dispozitivul îndeplineste cerintele legale ale reglementărilor aplicabile din Regatul Unit (Instrumente legale). Acestea sunt enumerate în Declaraţia de conformitate UKCA împreună cu standardele indicate.

Selectând optiunea de comandă pentru marcajul UKCA, Endress+Hauser confirmă o evaluare şi testare reuşite ale dispozitivului prin fixarea marcajului UKCA.

<span id="page-8-0"></span>Adresă de contact Endress+Hauser Regatul Unit: Endress+Hauser Ltd. Floats Road Manchester M23 9NF Regatul Unit www.uk.endress.com

# 2.6 Securitate IT

Garanția oferită de noi este valabilă numai în cazul în care dispozitivul/ este instalat și utilizat conform descrierii din Instrucțiunile de operare. Dispozitivul/ este echipat cu mecanisme de securitate pentru protecție împotriva oricăror modificări accidentale ale setărilor.

Măsurile de securitate IT care asigură protecție suplimentară pentru dispozitiv/ și transferul datelor asociat, trebuie implementate chiar de operatori, în conformitate cu standardele de securitate ale acestora.

# 2.7 Securitate IT specifică dispozitivului

Dispozitivul pune la dispoziţie o gamă de funcţii specifice pentru a susţine măsurile de protecție pentru operator. Aceste funcții pot fi configurate de către utilizator și oferă siguranță sporită în timpul functionării, în cazul utilizării corecte.

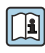

Pentru informații detaliate privind securitatea IT specifică dispozitivului, consultați Instrucțiunile de operare ale dispozitivului.

# 3 Descrierea produsului

Sistemul de măsurare constă dintr-un transmitător și două sau un set de senzori. Transmiţătorul şi seturile de senzori sunt montate în locaţii separate din punct de vedere fizic. Acestea sunt interconectate prin intermediul cablurilor de senzor.

- Prosonic Flow I 400: senzorii functionează ca generatoare de sunet si receptoare de sunet. Senzorii dintr-o pereche de senzori sunt întotdeauna aranjati fată în fată și trimit/ recepţionează semnalele ultrasonice direct (poziţionare cu 1 traversă).
- Prosonic Flow W 400: sistemul de măsurare utilizează o metodă bazată pe diferenţa de timp de propagare. În cadrul acesteia, senzorii functionează ca generatoare de sunet și receptoare de sunet. În functie de aplicatie și versiune, senzorii pot fi aranjati pentru o măsurare prin 1, 2, 3 sau 4 traverse.

Transmiţătorul serveşte la controlarea seturilor de senzori, pregătirea, procesarea şi evaluarea semnalelor de măsurare, precum şi la convertirea semnalelor la variabila de ieşire dorită.

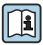

Pentru informaţii detaliate privind descrierea produsului, consultaţi instrucţiunile de **operare ale dispozitivului** →  $\bigoplus$  3

# <span id="page-9-0"></span>4 Montarea

Pentru informaţii detaliate despre montarea senzorului, consultaţi instrucţiunile de utilizare sintetizate pentru senzor  $\rightarrow \Box$  3

# 4.1 Rotirea modulului de afişare

## 4.1.1 Deschiderea carcasei transmitătorului și rotirea modulului de afisare

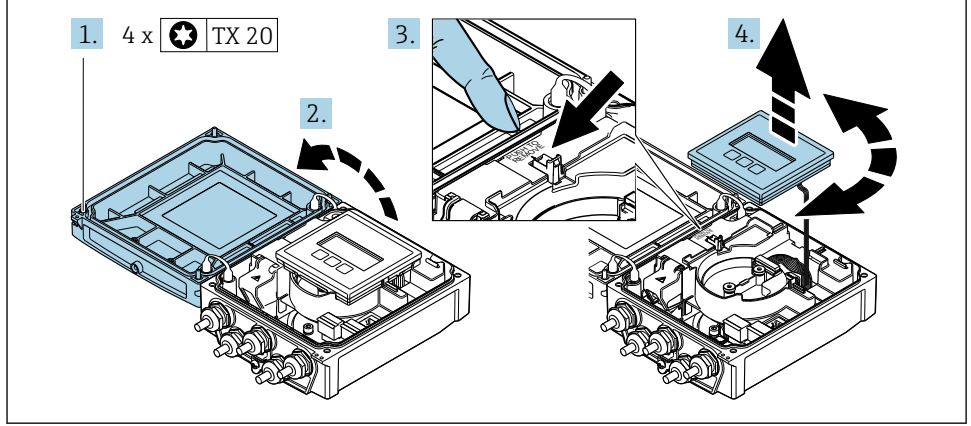

A0046804

- 1. Slăbiti suruburile de fixare de la capacul carcasei.
- 2. Deschideti capacul carcasei.
- 3. Deblocaţi modulul de afişare.
- 4. Scoateti modulul de afisare și rotiti-l în pozitia dorită în incremente de 90°.

## 4.1.2 Montarea carcasei transmiţătorului

## **A** AVERTISMENT

## Cuplu de strângere excesiv aplicat la şuruburile de fixare!

Deteriorarea transmitătorului.

- ‣ Strângeţi şuruburile de fixare la cuplurile specificate.
- 1. Introduceti modulul de afisare și blocați-l când faceți acest lucru.
- 2. Închideți capacul carcasei.
- 3. Strângeti suruburile de fixare a capacului carcasei: cuplu de strângere pentru carcasă din aluminiu 2,5 Nm (1,8 lbf ft) – carcasă din plastic 1 Nm (0,7 lbf ft).

# <span id="page-10-0"></span>4.2 Instrucţiuni de montare speciale

# 4.2.1 Protecţie afişaj

‣ Pentru a garanta faptul că protecţia afişajului se poate deschide uşor, păstraţi distanţa minimă faţă de cap: 350 mm (13,8 in)

# <span id="page-11-0"></span>4.3 Verificare post-instalare a transmiţătorului

Verificarea post-instalare trebuie efectuată întotdeauna după următoarele operații:

- Rotirea carcasei transmiţătorului
- Rotirea modulului de afişare

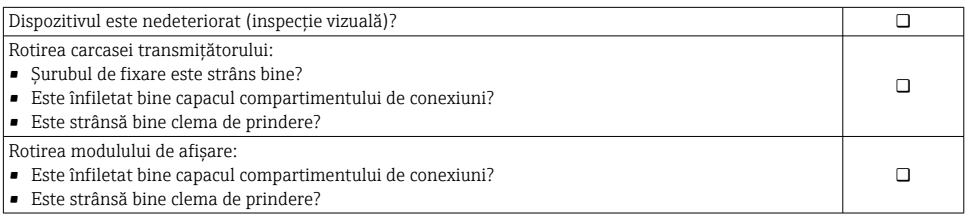

# <span id="page-12-0"></span>5 Conexiune electrică

# NOTÃ

## Dispozitivul de măsurare nu dispune de un disjunctor intern.

- ► Din acest motiv, alocati dispozitivului de măsurare un comutator sau un disjunctor de putere astfel încât linia de alimentare cu energie electrică să poată fi deconectată cu usurintă de la retea.
- ‣ Deşi dispozitivul de măsurare este prevăzut cu o siguranţă, trebuie integrată în instalaţia sistemului o protecție suplimentară la depășirea intensității (maximum 16 A).

# 5.1 Siguranță electrică

În conformitate cu reglementările nationale aplicabile.

# 5.2 Condiţii de conectare

## 5.2.1 Scule necesare

- Cheie dinamometrică
- Pentru intrările de cablu: folositi scule adecvate
- Dispozitiv pentru îndepărtarea izolatiei de pe cablu
- Când folositi cabluri torsadate: cleste de dezizolat pentru inelul de etansare al capătului de fir

## 5.2.2 Cerinte pentru cablul de conectare

Cablurile de conectare furnizate de client trebuie să îndeplinească următoarele cerinţe.

## Domeniu admisibil de temperatură

- Trebuie respectate directivele care se aplică în țara în care are loc instalarea.
- Cablurile trebuie să fie adecvate pentru temperatura minimă și maximă anticipate.

## Cablu de alimentare cu energie electrică (inclusiv conductor pentru borna de împământare interioară)

Este suficient un cablul de instalare standard.

## Cablu de semnal

*Ieșire în curent de la 0/4 la 20 mA*

Este suficient cablul de instalare standard.

*Ieșire în curent de la 4 la 20 mA HART*

Se recomandă utilizarea unui cablu ecranat. Respectați conceptul de legătură la pământ al utilajului.

*Impuls/frecvenţă/ieșire comutator*

Este suficient cablul de instalare standard.

#### <span id="page-13-0"></span>*Intrare în stare*

Este suficient cablul de instalare standard.

#### Cablu de senzor pentru senzor - transmiţător

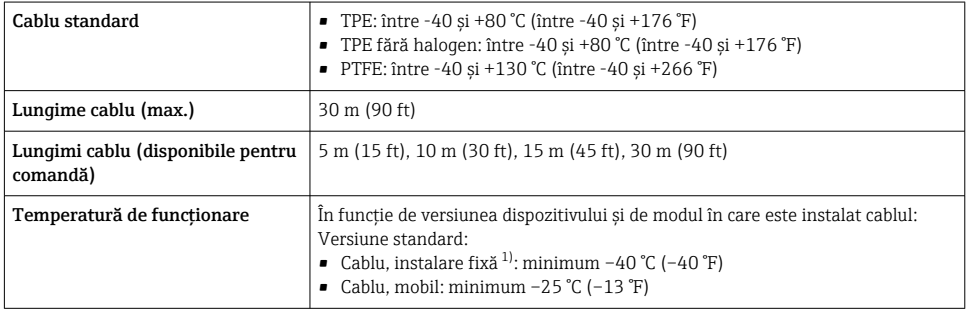

1) Comparati detaliile din rândul "Cablu standard"

#### Diametru cablu

- Presgarnituri de cablu furnizate:
	- Pentru cablu standard:  $M20 \times 1.5$  cu cablu  $\phi$  6 la 12 mm (0.24 la 0.47 in)
	- Pentru cablu ranforsat:  $M20 \times 1.5$  cu cablu  $\phi$ 9.5 la 16 mm (0.37 la 0.63 in)
- Borne (de conectare) cu arc pentru secţiunile transversale ale firului de la 0,5 la 2,5 mm<sup>2</sup> (20 la 14 AWG)

## 5.2.3 Alocarea bornelor

#### Transmiţător

Senzorul poate fi comandat cu borne.

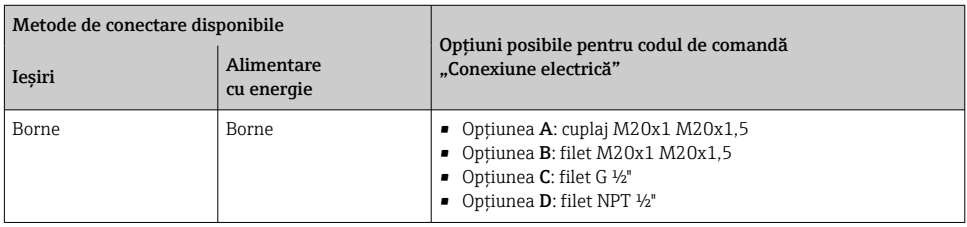

#### *Tensiunea de alimentare*

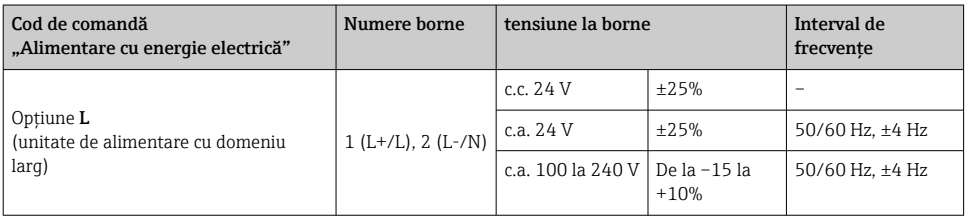

*Transmisia semnalului pentru ieșire de curent între 0 și 20 mA/între 4 și 20 mA HART și alte ieșiri și intrări*

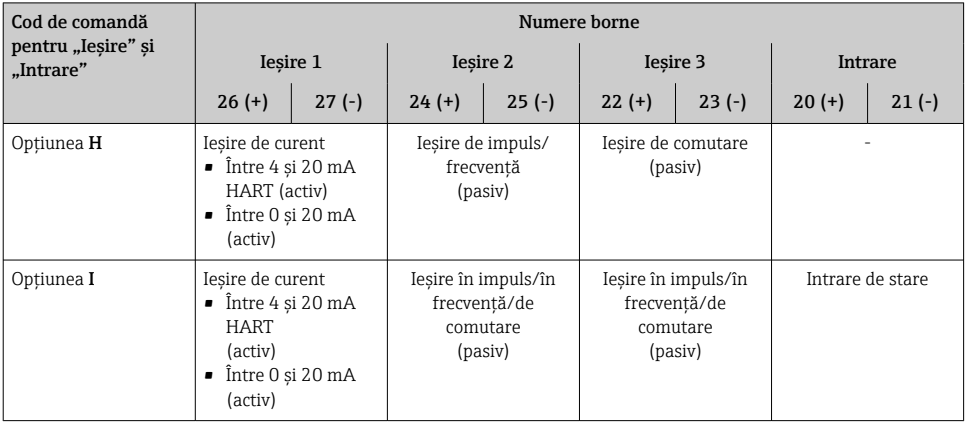

## 5.2.4 Pregătirea dispozitivului de măsurare

Parcurgeţi etapele în ordinea următoare:

- 1. Montaţi senzorul şi transmiţătorul.
- 2. Carcasă de conexiune senzor: conectați cablul de senzor.
- 3. Transmiţător: conectaţi cablul de senzor.
- 4. Transmitător: conectati cablul de semnal și cablul pentru tensiunea de alimentare.

## NOTÃ

#### Etanşare insuficientă a carcasei!

Fiabilitatea operatională a dispozitivului de măsurare ar putea fi compromisă.

- ‣ Utilizaţi presgarnituri de cablu adecvate în conformitate cu gradul de protecţie.
- 1. Scoateţi fişa provizorie, dacă există.
- 2. Dacă dispozitivul de măsurare este furnizat fără presgarnituri de cablu: Asiguraţi o presgarnitură de cablu adecvată pentru cablul de conectare corespunzător.

<span id="page-15-0"></span>3. Dacă dispozitivul de măsurare este furnizat cu presgarnituri de cablu: Respectati cerintele pentru cablurile de conectare  $\rightarrow \blacksquare$  13.

# 5.3 Conectarea dispozitivului de măsurare

## **A** AVERTISMENT

#### Pericol de electrocutare! Componentele sunt conducătoare de tensiuni periculoase!

- ► Lucrările de conectare electrică trebuie efectuate numai de specialisti instruiti corespunzător.
- ▶ Respectati codurile și reglementările de instalare federale/naționale aplicabile.
- ► Respectati reglementările locale privind siguranța la locul de muncă.
- ‣ Respectați conceptul de legătură la pământ al utilajului.
- ► Nu montati și nu conectați niciodată dispozitivul de măsurare în timp ce este conectat la tensiunea de alimentare.
- ► Înainte de a aplica tensiune de alimentare, conectati împământarea de protectie la dispozitivul de măsurare.

## 5.3.1 Conectarea senzorului și transmitătorului

## **A** AVERTISMENT

#### Pericol de deteriorare a componentelor electronice!

- ► Conectati senzorul și transmitătorul la aceeași egalizare de potențial.
- ► Conectati senzorul numai la un transmitător cu același număr de serie.

Se recomandă următoarea secventă de pasi la conectare:

- 1. Montati senzorul și transmitătorul.
- 2. Conectati cablul de senzor.
- 3. Conectaţi transmiţătorul.

#### Conectarea cablului de senzor la transmitător

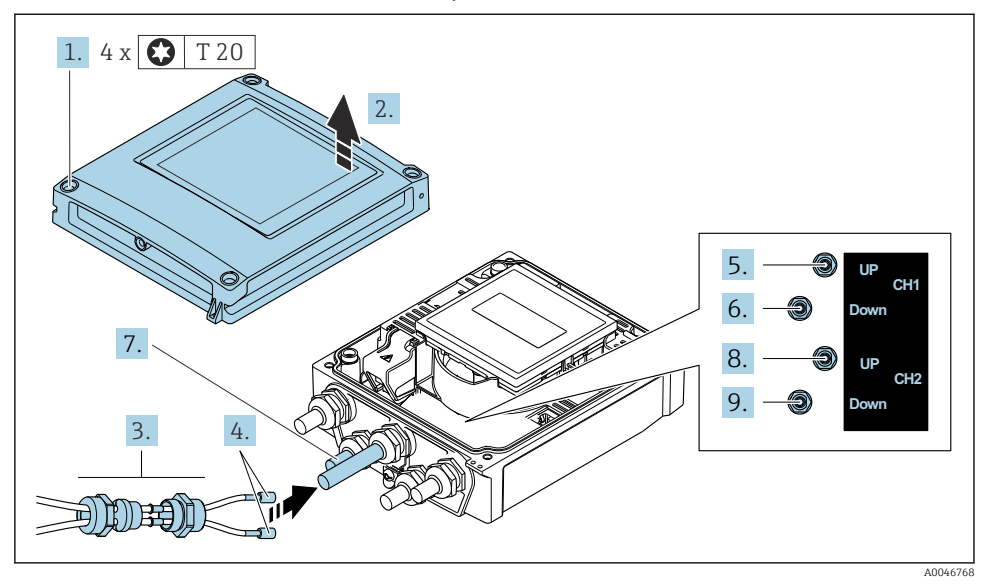

 *1 Transmiţător: modulul electronic principal cu borne*

- 1. Slăbiti cele 4 suruburi de fixare de pe capacul carcasei.
- 2. Deschideti capacul carcasei.
- 3. Dirijati cele două cabluri de senzor ale canalului 1 prin piulita olandeză superioară slăbită a intrării de cablu. Pentru a asigura etansarea, montați o inserție de etansare pe cablurile de senzor (împingeţi cablurile prin inserţia de etanşare canelată).
- 4. Montati partea cu surub în intrarea de cablu centrală din partea superioară și apoi dirijaţi ambele cabluri de senzor prin intrare. Apoi montaţi piuliţa de fixare cu inserţia de etansare pe partea cu surub și strângeți-o. Asigurați-vă că cablurile de senzor sunt poziţionate în profilurile asigurate în partea cu şurub.
- 5. Conectati cablul de senzor la canalul 1 în amonte.
- 6. Conectati cablul de senzor la canalul 1 în aval.
- 7. Pentru o măsurare cu două căi: procedaţi în conformitate cu etapele 3+4
- 8. Conectati cablul de senzor la canalul 2 în amonte.
- 9. Conectaţi cablul de senzor la canalul 2 în aval.
- 10. Strângeti presgarnitura/presgarniturile de cablu.
	- Astfel se încheie procesul pentru conectarea cablului/cablurilor de senzor.

## 11. **ANERTISMENT**

## Gradul de protecție al carcasei poate fi anulat din cauza etanșării insuficiente a carcasei.

‣ Înşurubaţi şurubul fără să folosiţi lubrifiant.

Inversaţi procedura de demontare pentru a reasambla transmiţătorul.

## 5.3.2 Conectarea transmiţătorului

## **A** AVERTISMENT

#### Gradul de protecţie al carcasei poate fi anulat din cauza etanşării insuficiente a carcasei.

‣ Înşurubaţi şurubul fără să folosiţi lubrifiant. Filetele de la capac sunt acoperite cu un lubrifiant uscat.

*Cupluri de strângere pentru carcasa din plastic*

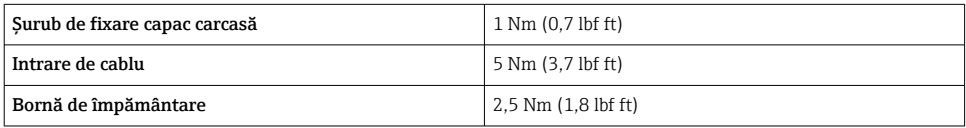

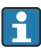

Atunci când conectaţi ecranul de cablu la borna de împământare, respectaţi conceptul de împământare al unității.

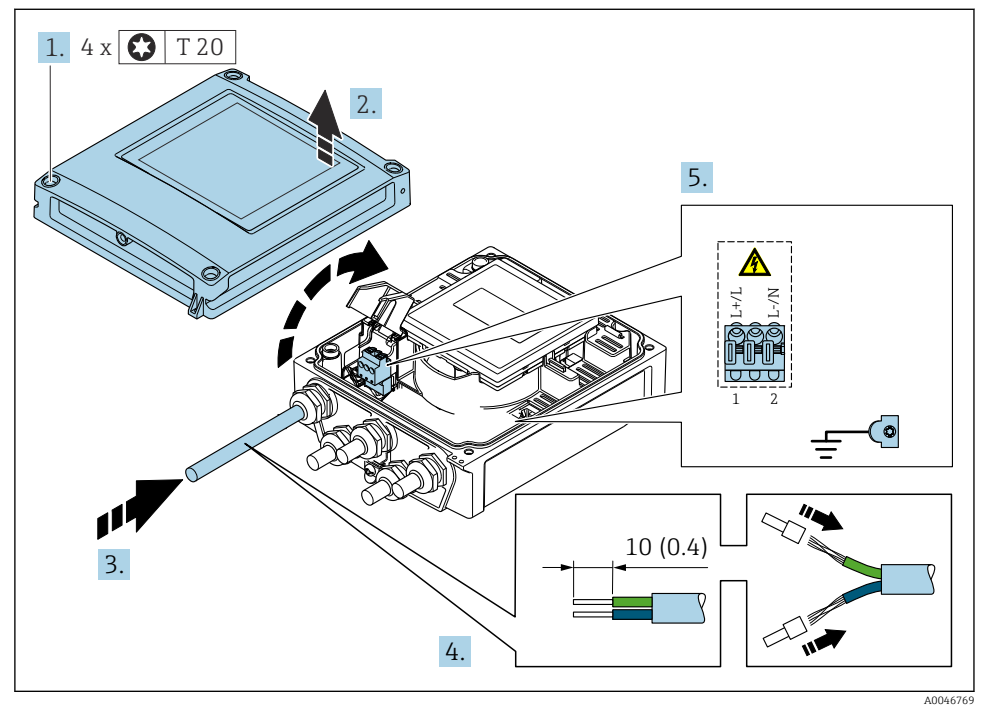

 *2 Conectarea tensiunii de alimentare și HART 0-20 mA/4-20 mA cu intrări și ieșiri suplimentare*

- 1. Slăbiţi cele 4 şuruburi de fixare de pe capacul carcasei.
- 2. Deschideti capacul carcasei.
- 3. Împingeți cablul prin intrarea de cablu. Pentru a asigura etansarea, nu îndepărtați inelul de etanşare din intrarea de cablu.
- <span id="page-19-0"></span>4. Dezizolati cablul și capetele de cablu. În cazul cablurilor torsadate, montați, de asemenea, manşoane.
- 5. Conectati cablurile conform plăcutei de identificare a conexiunii de pe modulul electronic principal, pentru tensiunea de alimentare: deschideti carcasa de protectie împotriva şocurilor.
- 6. Strângeti ferm presgarniturile de cablu.

#### Reasamblarea transmitătorului

- 1. Închideti carcasa de protectie la socuri.
- 2. Închideti capacul carcasei.

#### 3. **A AVERTISMENT**

#### Gradul de protecţie al carcasei poate fi anulat din cauza etanşării insuficiente a carcasei.

▶ Însurubati surubul fără să folositi lubrifiant.

Strângeti cele 4 suruburi de fixare de pe capacul carcasei.

## 5.4 Instrucţiuni de conectare speciale

#### 5.4.1 Exemple de conexiune

Ieşire curent între 4 şi 20 mA HART

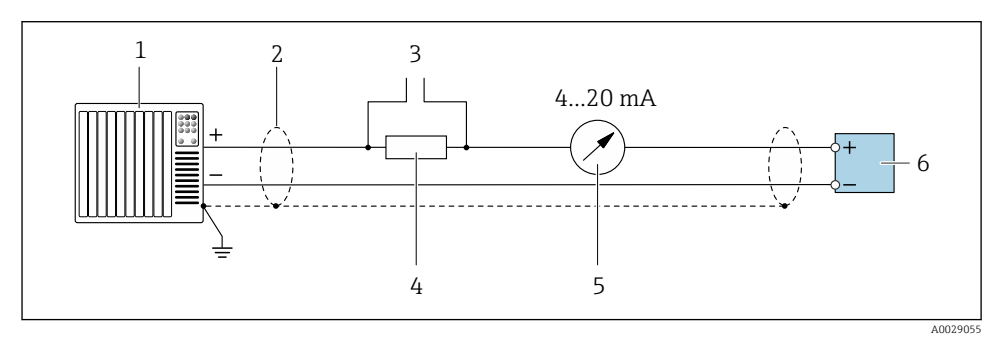

- *3 Exemplu de conexiune pentru ieșire curent între 4 și 20 mA HART (activă)*
- *1 Sistem de automatizare cu intrare curent (de ex. PLC)*
- *2 Împământaţi ecranul de cablu la un capăt. Ecranul de cablu trebuie împământat la ambele capete, în vederea respectării cerinţelor CEM; ţineţi cont de specificaţiile cablului*
- *3 Conexiune pentru dispozitivele de operare HART*
- *4 Rezistor pentru comunicaţie HART (≥ 250 Ω): respectaţi sarcina maximă*
- *5 Unitate de afișare analogică: respectaţi sarcina maximă*
- *6 Transmiţător*

## Ieşire de impuls/frecvenţă

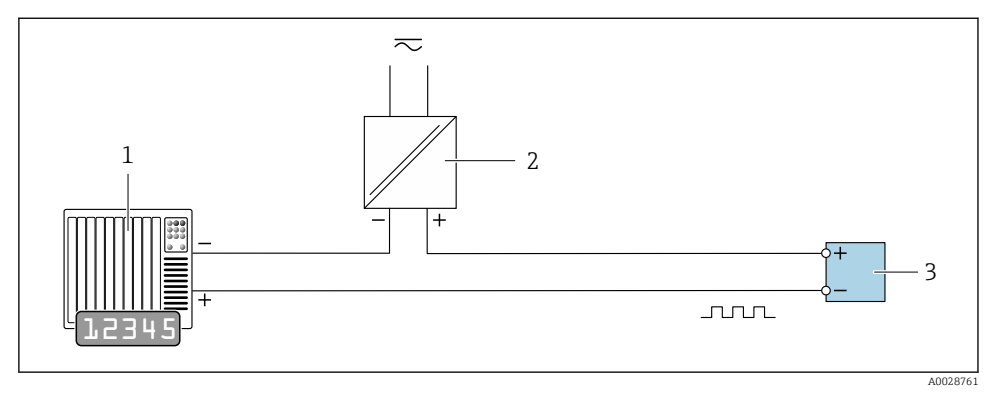

 *4 Exemplu de conexiune pentru ieșire de impuls/frecvenţă (pasivă)*

- *1 Sistem de automatizare cu intrare de impuls/frecvenţă (de ex. PLC)*
- *2 Alimentare cu energie electrică*
- *3 Transmiţător: respectaţi valorile de intrare*

## Ieșirea de comutație

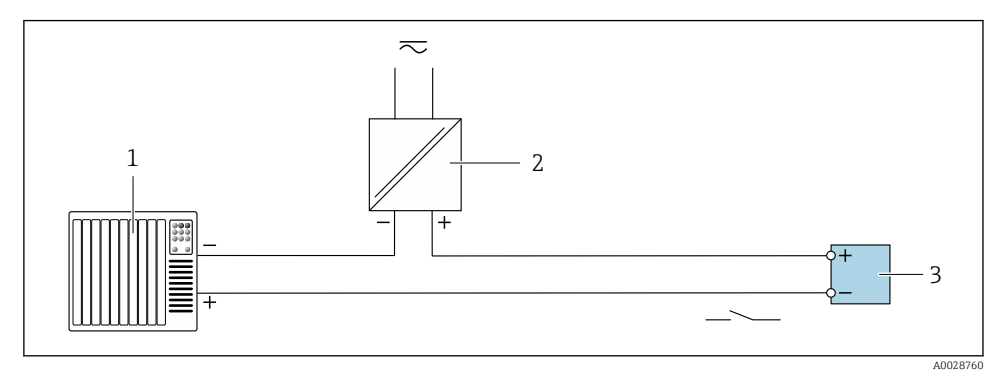

 *5 Exemplu de conexiune pentru ieșirea de comutație (pasivă)*

- *1 Sistem de automatizare cu intrare de comutație (de exemplu, PLC)*
- *2 Alimentare cu energie electrică*
- *3 Traductor: respectați valorile de intrare*

#### <span id="page-21-0"></span>Intrare în stare

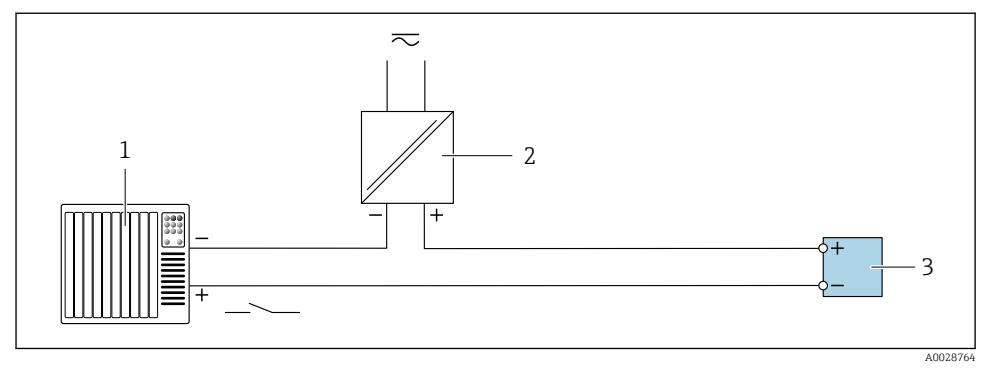

 *6 Exemplu de conexiune pentru intrarea în stare*

- *1 Sistem de automatizare cu ieșire în stare (ex. PLC)*
- *2 Alimentare cu energie electrică*
- *3 Traductor*

# 5.5 Asigurarea gradului de protectie

## 5.5.1 Grad de protecţie IP66/67, incintă tip 4X

Dispozitivul de măsurare îndeplineste toate cerintele pentru gradul de protectie IP66/67, incintă tip 4X.

Pentru a garanta gradul de protectie IP66/67, incintă tip 4X, efectuați următorii pași după conexiunea electrică:

- 1. Verificati dacă garniturile carcasei sunt curate și montate corect. Uscati, curătați sau înlocuiţi garniturile dacă este necesar.
- 2. Strângeti toate suruburile carcasei și înfiletați capacele.
- 3. Strângeti ferm presgarniturile de cablu.
- 4. Pentru a vă asigura că umezeala nu pătrunde în intrarea de cablu, dirijaţi cablul astfel încât să facă buclă jos înainte de intrarea de cablu ("separator de apă").

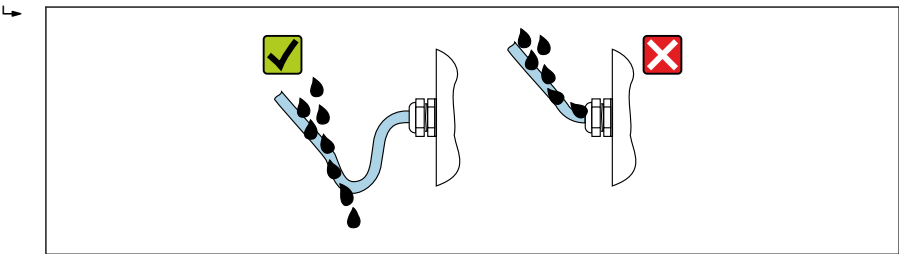

A0029278

<span id="page-22-0"></span>5. Introduceţi fişe oarbe (corespunzătoare gradului de protecţie a carcasei) în intrările de cablu neutilizate.

## NOTÃ

## Fisele oarbe standard utilizare pentru transportare nu au gradul de protectie corespunzător şi pot provoca deteriorarea dispozitivului!

‣ Utilizaţi fişe oarbe adecvate în conformitate cu gradul de protecţie.

# 5.6 Verificare post-conectare

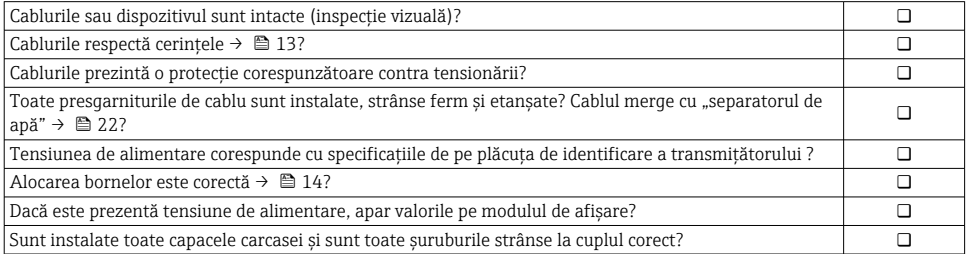

# <span id="page-23-0"></span>6 Opţiuni de operare

# 6.1 Prezentare generală a metodelor de operare

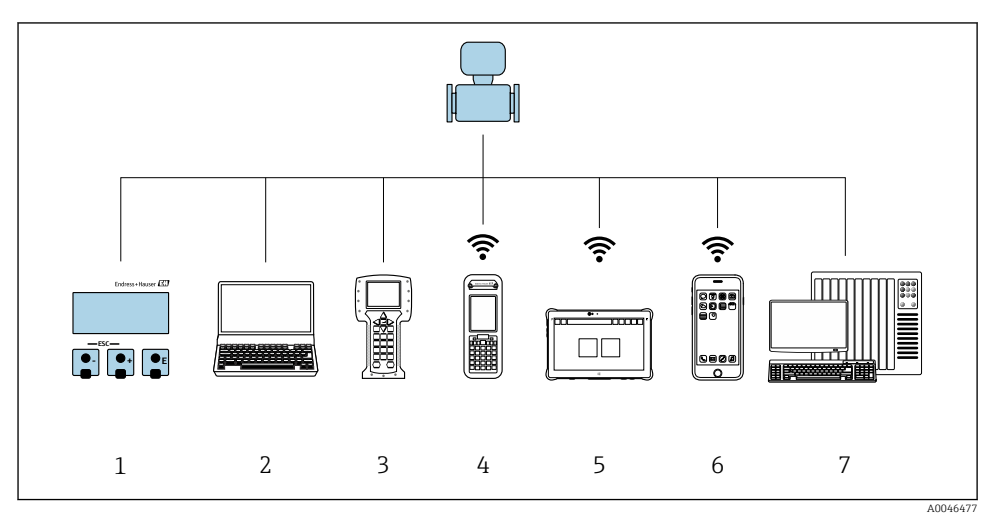

- *Operare locală prin intermediul modulului de afișare*
- *Computer cu browser web (de ex., Internet Explorer) sau cu instrument de operare (de ex., FieldCare, DeviceCare, AMS Device Manager, SIMATIC PDM)*
- *Field Communicator 475*
- *Field Xpert SFX350 sau SFX370*
- *Field Xpert SMT70*
- *Terminal portabil mobil*
- *Sistem de control (de ex. PLC)*

# <span id="page-24-0"></span>6.2 Structura şi funcţia meniului de operare

#### 6.2.1 Structura meniului de operare

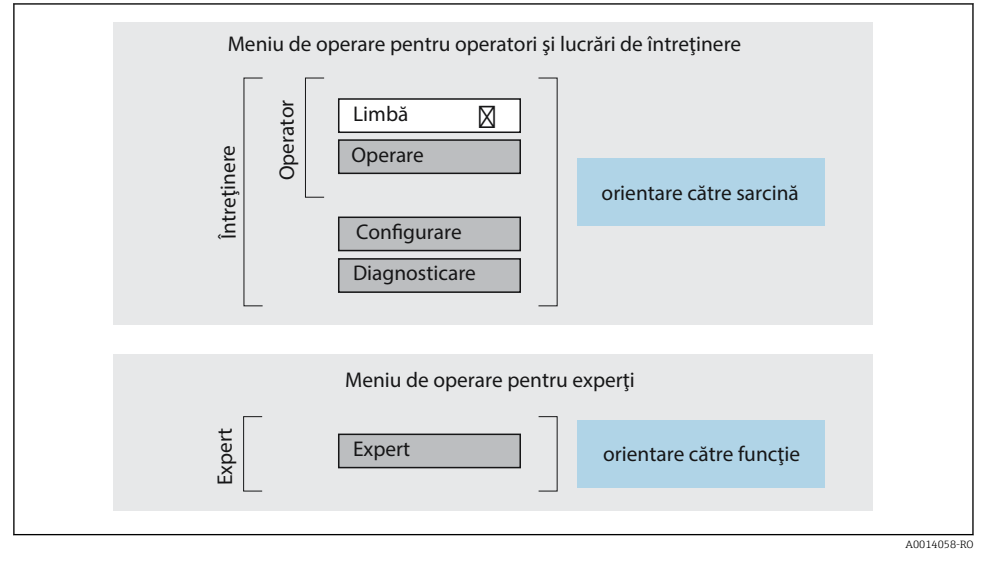

 *7 Structura schematică a meniului de operare*

## 6.2.2 Principiile de funcţionare

Părţile individuale ale meniului de operare sunt alocate anumitor roluri de utilizatori (operator, întreţinere etc.). Fiecare rol de utilizator conţine activităţi tipice în cadrul ciclului de viată al dispozitivului.

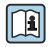

Pentru informații detaliate privind principiile de funcționare, consultați instrucțiunile de utilizare ale dispozitivului.

# <span id="page-25-0"></span>6.3 Acces la meniul de operare prin browserul web

## 6.3.1 Domeniu de functii

Datorită serverului web integrat, dispozitivul poate fi operat şi configurat prin intermediul unui server web şi a unui comutator Ethernet standard (RJ45) sau prin intermediul unei interfete WLAN. Structura meniului de operare este identică cu cea a meniului de pe afisajul local. Suplimentar faţă de valorile măsurate, informaţiile privind starea dispozitivului sunt, de asemenea, afişate şi permit utilizatorului să monitorizeze starea dispozitivului. În plus, datele dispozitivului pot fi gestionate, iar parametrii reţelei se pot configura.

Un dispozitiv cu o interfaţă WLAN (poate fi comandat opţional) este necesar pentru conexiunea WLAN: cod de comandă pentru "Afișaj", opțiunea G "4 linii, iluminat; comandă tactilă + WLAN". Dispozitivul îndeplinește rolul unui Punct de acces și permite comunicarea prin intermediul computerului sau a terminalului portabil mobil.

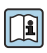

Pentru informații suplimentare privind serverul web, consultați documentația specială pentru dispozitiv

## 6.3.2 Cerinţe

#### *Hardware computer*

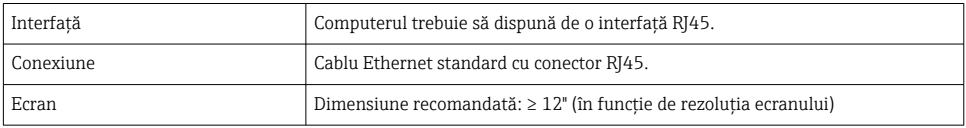

## *Software computer*

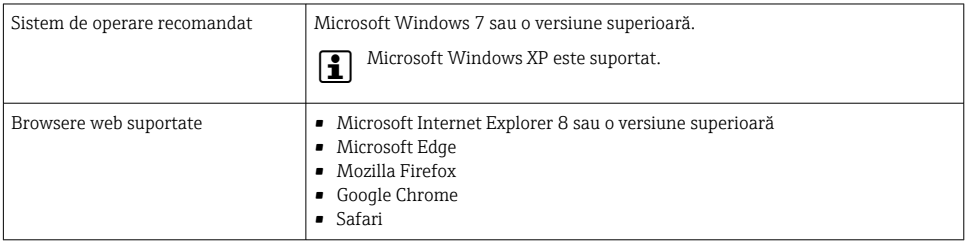

#### *Setări computer*

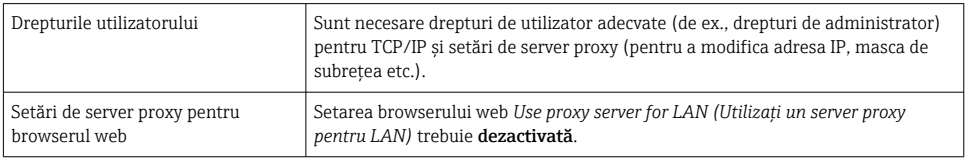

<span id="page-26-0"></span>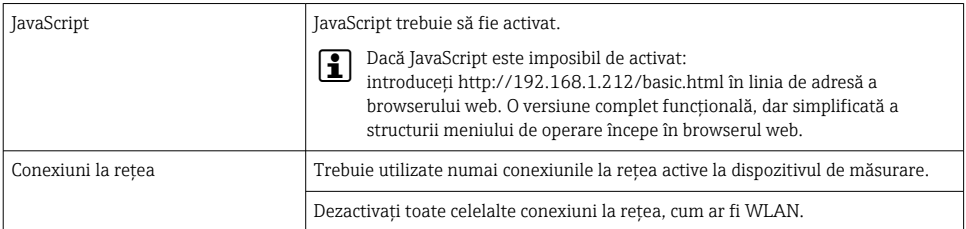

#### *Dispozitiv de măsurare: prin interfaţa de service CDI-RJ45*

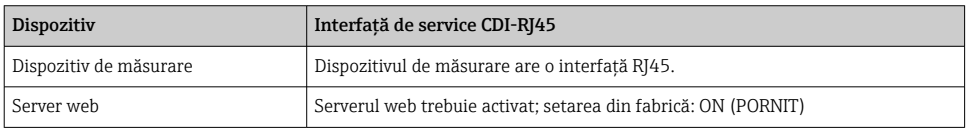

#### *Dispozitiv de măsurare: prin intermediul interfeţei WLAN*

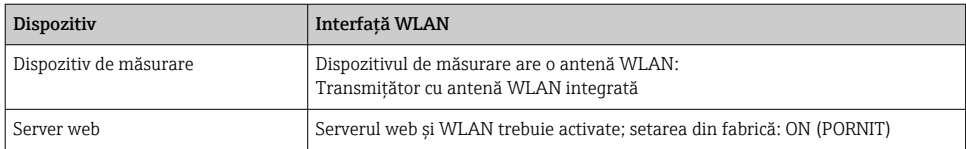

## 6.3.3 Stabilirea unei conexiuni

## Prin interfata de service (CDI-RJ45)

*Pregătirea dispozitivului de măsurare*

*Configurarea protocolului de internet al computerului*

Următoarele informatii se referă la setările Ethernet implicite ale dispozitivului.

Adresa IP a dispozitivului: 192.168.1.212 (setare din fabrică)

- 1. Porniti dispozitivul de măsurare.
- 2. Conectaţi computerul cu ajutorul unui cablu .
- 3. Dacă nu se utilizează o a doua placă de rețea, închideți toate aplicațiile de pe notebook.
	- Aplicaţii care necesită Internet sau o reţea, cum ar fi aplicaţii de e-mail, SAP, Internet sau Windows Explorer.
- 4. Închideti orice browser de internet deschis.
- 5. Configurati proprietățile protocolului de Internet (TCP/IP) conform definiției din tabel:

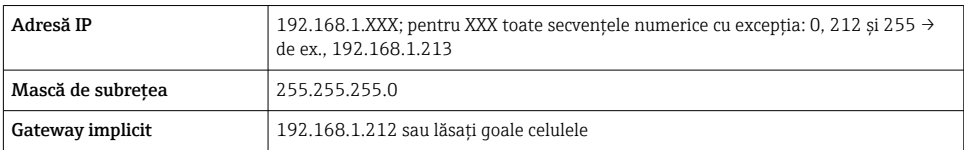

#### Prin intermediul interfetei WLAN

*Configurarea protocolului de internet al terminalului mobil*

## NOTÃ

#### În cazul pierderii conexiunii WLAN în timpul configurării, este posibil ca setările efectuate să se piardă.

‣ Asigurați-vă că, în timpul configurării dispozitivului, conexiunea WLAN nu se întrerupe.

# NOTÃ

În principiu, evitați accesarea simultană a dispozitivului de măsurare prin interfața de service (CDI-RJ45) și interfața WLAN de pe același terminal mobil. Acest lucru ar putea cauza un conflict în rețea.

- ‣ Activați o singură interfață de service (interfață de service CDI-RJ45 sau interfață WLAN).
- ‣ În cazul în care este necesară comunicarea simultană: configurați diferite intervale de adrese IP, de ex. 192.168.0.1 (interfață WLAN) și 192.168.1.212 (interfață de service CDI-RJ45).

## *Pregătirea terminalului mobil*

‣ Activați recepția WLAN pe terminalul mobil.

*Stabilirea unei conexiuni între terminalul mobil și dispozitivul de măsurare*

1. În setările WLAN ale terminalului mobil:

Selectati dispozitivul de măsurare folosind SSID (de ex. EH\_Prosonic Flow\_400\_A802000).

- 2. Dacă este necesar, selectați metoda de criptare WPA2.
- 3. Introduceţi parola: numărul de serie din fabrică al dispozitivului de măsurare (de ex. L100A802000).
	- LED-ul de pe modulul de afisare se aprinde intermitent: acum puteti opera dispozitivul de măsurare cu browserul web, FieldCare sau DeviceCare.
- Numărul de serie este indicat pe plăcuța de identificare.
- Pentru a asigura alocarea corespunzătoare şi sigură a reţelei WLAN la punctul de măsurare, se recomandă modificarea denumirii SSID. Ar trebui să fie posibil să alocati în mod clar numele SSID punctului de măsurare (de ex. numele de etichetă) atunci când este afisat ca retea WLAN.

#### *Deconectare*

‣ După configurarea dispozitivului: Întrerupeți conexiunea WLAN dintre unitatea de operare și dispozitivul de măsurare.

#### Pornirea browserului web

- 1. Porniti browserul web pe computer.
- 2. Introduceti adresa IP a serverului web în linia de adresă a browserului web: 192.168.1.212
	- Apare pagina de conectare.

Dacă nu apare o pagină de conectare sau dacă pagina este incompletă, consultați  $\mathbb{I}$ documentaţia specială pentru serverul web

#### 6.3.4 Conectare

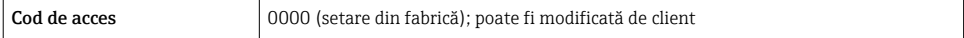

## 6.3.5 Interfaţă cu utilizatorul

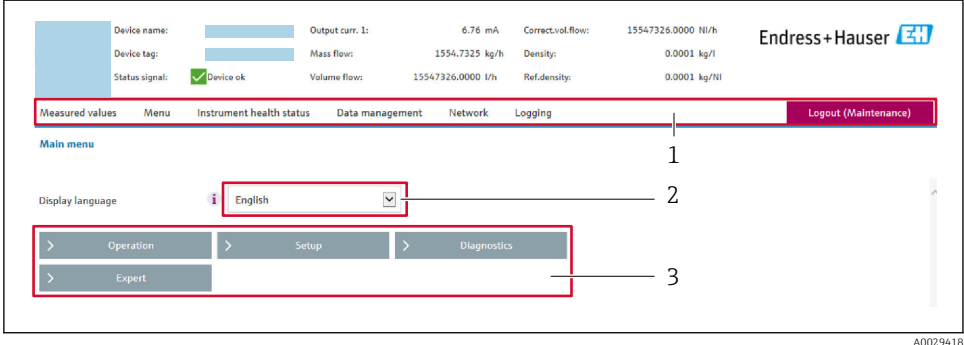

- *1 Rând pentru funcţii*
- *2 Limbă afișaj local*
- *3 Zonă de navigare*

## Header (Antet)

Următoarele informaţii apar în antet:

- Denumire dispozitiv
- Device tag (Etichetă dispozitiv)
- Starea dispozitivului cu semnalul de stare
- Valori curente măsurate

## Rând pentru funcţii

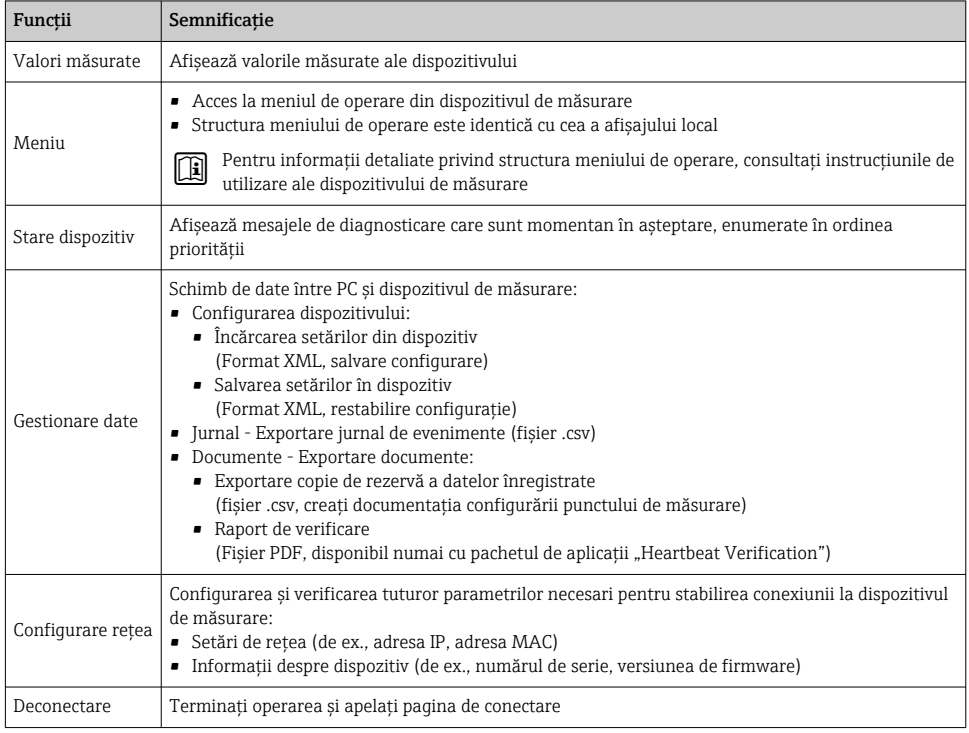

## Zonă de navigare

Dacă este selectată o funcție în bara de funcții, submeniurile funcției se deschid în zona de navigare. Acum, utilizatorul poate naviga prin structura meniului.

#### Zonă de lucru

Ţinând cont de funcţia selectată şi de submeniurile aferente, în această zonă pot fi efectuate diferite actiuni:

- Configurarea parametrilor
- Citirea valorilor măsurate
- Apelarea textului de ajutor
- Iniţierea unei încărcări/descărcări

#### 6.3.6 Dezactivarea serverului web

Serverul web al dispozitivului de măsurare poate fi pornit şi oprit după cum este necesar cu ajutorul parametrul Web server functionality.

#### Navigare

Meniul "Expert"  $\rightarrow$  Communication  $\rightarrow$  Web server

#### <span id="page-30-0"></span>Prezentarea generală a parametrului şi o descriere scurtă

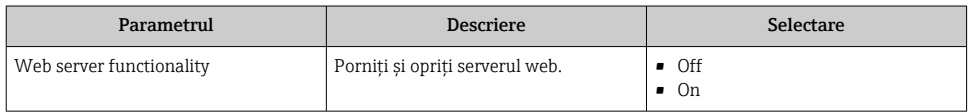

#### Domeniul de funcții al parametrul "Web server functionality"

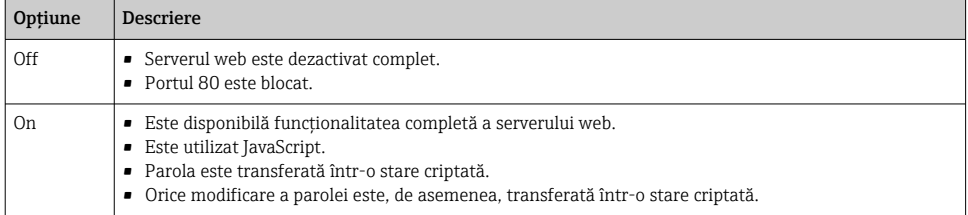

#### Activarea serverului web

Dacă serverul web este dezactivat, acesta poate fi reactivat numai cu parametrul Web server functionality prin următoarele optiuni de operare:

- Prin afişajul local
- · Prin instrumentul de configurare "FieldCare"
- Prin instrumentul de operare "DeviceCare"

## 6.3.7 În curs de deconectare

Înainte de deconectare, efectuati o copie de rezervă a datelor cu ajutorul functiei Data management (încărcați configurarea de pe dispozițiv), dacă este necesar.

- 1. Selectati intrarea Logout în rândul de functii.
	- Va apărea pagina de pornire cu caseta de Conectare.
- 2. Închideti browserul web.
- 3. Dacă nu mai este necesar:

Resetati proprietățile modificate ale protocolului de Internet (TCP/IP)  $\rightarrow \Box$  27.

## 6.4 Acces la meniul de operare prin instrumentul de operare

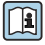

Pentru informații detaliate privind accesul prin intermediul FieldCare și DeviceCare, consultati instructiunile de operare a dispozitivului →  $\triangleq$  3

# <span id="page-31-0"></span>7 Integrarea sistemului

Pentru informaţii detaliate despre integrarea sistemului, consultaţi instrucţiunile de operare a dispozitivului  $\rightarrow \Box$  3

- Prezentare generală a fişierelor cu descrierea dispozitivului:
	- Data versiunii curente pentru dispozitiv
	- Instrumente de operare
- Variabile măsurate prin intermediul protocolului HART
- Functionalitate mod rafală în conformitate cu specificatia HART 7

# 8 Punerea în funcţiune

# 8.1 Verificarea funcţiilor

Înainte de a pune în functiune dispozitivul de măsurare:

- ► Asigurati-vă că au fost efectuate verificările post-instalare și post-conectare.
- Listă de control "Verificare post-instalare" →  $\triangleq$  12
- Listă de control "Verificare post-conectare" →  $\triangleq$  23

# 8.2 Pornirea dispozitivului de măsurare

- ‣ După o verificare reuşită a funcţiilor, porniţi dispozitivul de măsurare.
	- După o pornire reuşită, afişajul local se comută automat de la afişajul de pornire la afisajul operational.

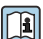

Dacă nu apare nimic pe afişajul local sau dacă se afişează un mesaj de diagnosticare, consultați instrucțiunile de operare a dispozitivului →  $\triangleq$  3

# 8.3 Setare limbă de operare

Setare din fabrică: Engleză sau limba locală comandată

<span id="page-32-0"></span>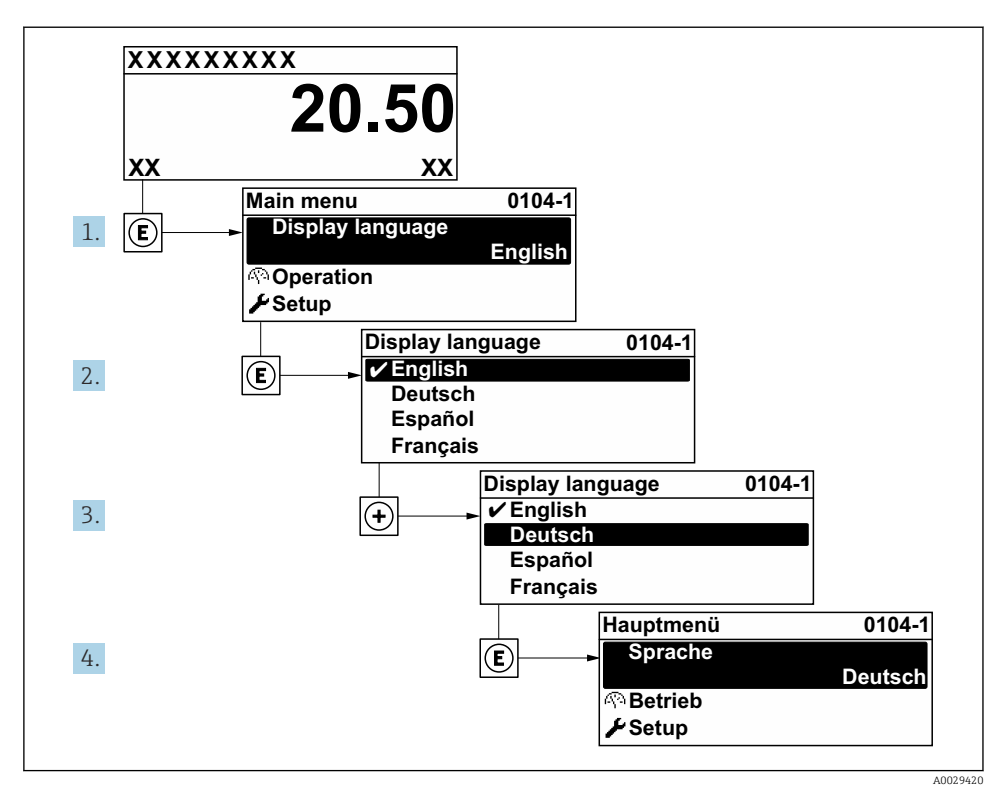

 *8 Preluarea exemplului afișajului local*

# 8.4 Configurarea dispozitivului de măsurare

Meniul Setup cu submeniurile aferente este utilizat pentru punerea în funcțiune rapidă a dispozitivului de măsurare. Submeniurile contin toti parametrii necesari pentru configurare, cum ar fi parametri pentru măsurare sau comunicare.

Pentru informatii detaliate privind parametrii dispozitivului, consultati Descrierea T parametrilor dispozitivului  $\rightarrow \Box$  3

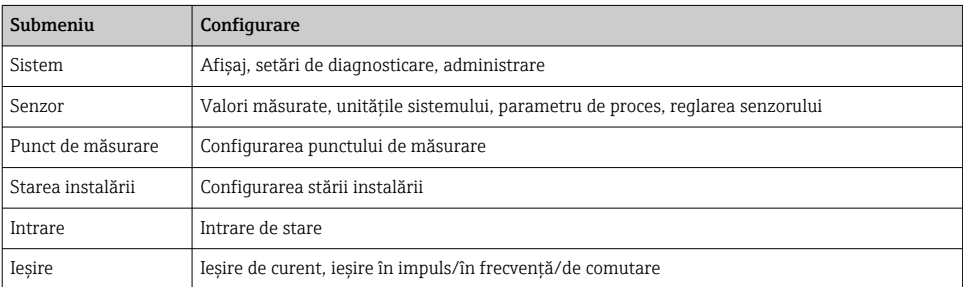

<span id="page-33-0"></span>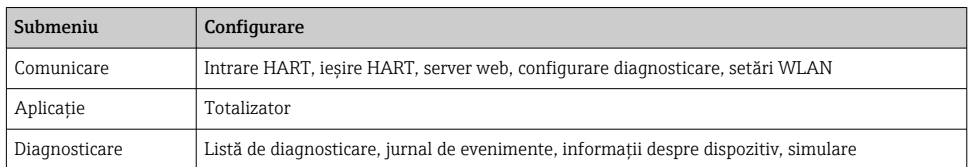

# 9 Informaţii privind diagnosticarea

Erorile detectate de sistemul de auto-monitorizare a dispozitivului de măsurare sunt afişate ca mesaj de diagnosticare, prin alternare cu afişajul operaţional. Mesajul referitor la măsurile de remediere poate fi apelat din mesajul de diagnosticare şi conţine informaţii importante cu privire la eroare.

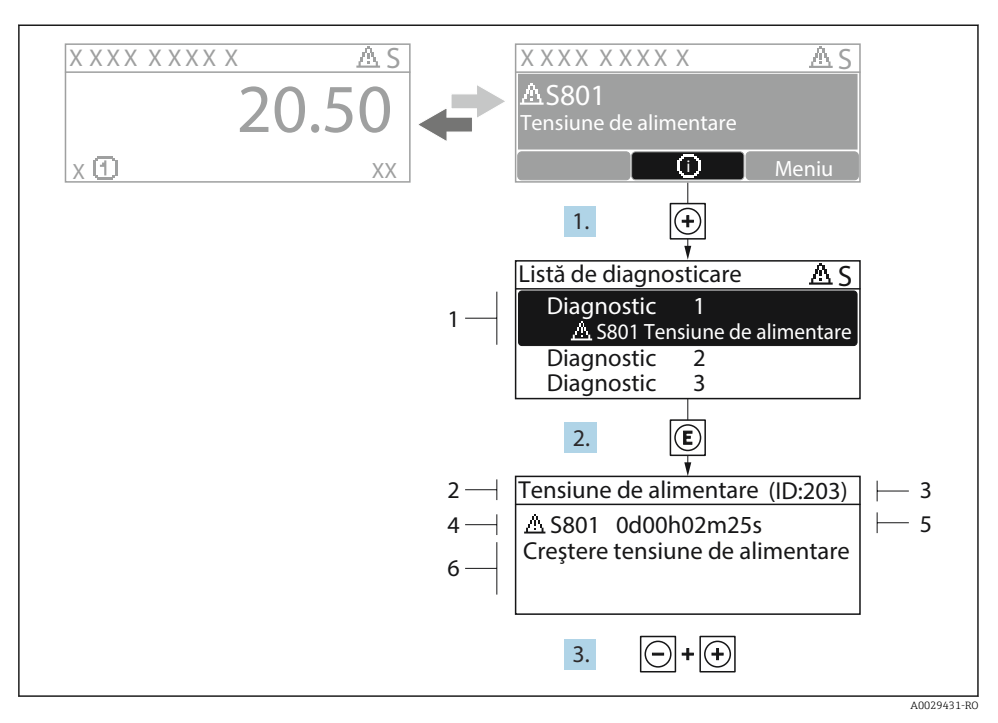

- *9 Mesaj referitor la măsurile de remediere*
- *1 Informaţii privind diagnosticarea*
- *2 Text scurt*
- *3 ID service*
- *4 Comportament la diagnosticare cu cod de diagnosticare*
- *5 Momentul producerii*
- *6 Măsuri de remediere*
- 1. Utilizatorul se află în mesajul de diagnosticare. Apăsați + (simbol  $\Phi$ ).
	- $\rightarrow$  Se deschide submeniul Diagnostic list.
- 2. Selectati evenimentul de diagnosticare dorit cu  $\boxplus$  sau  $\boxminus$  si apăsați  $\boxplus$ .
	- Se deschide mesajul referitor la măsurile de remediere.
- 3. Apăsați  $\Box$  +  $\Box$  simultan.
	- Mesajul referitor la măsurile de remediere se închide.

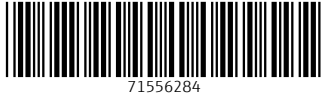

# www.addresses.endress.com

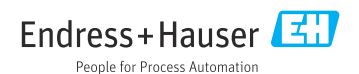